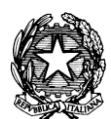

# *MINISTERO DELL'ISTRUZIONE UFFICIO SCOLASTICO REGIONALE PER IL LAZIO ISTITUTO COMPRENSIVO "VIA T. MOMMSEN, 20"*

*00179 Roma – Via T. Mommsen, n.20 – tel.06 787849 – 06 78398074 rmic8cu003@istruzione.it – rmic8cu003@pec.istruzione.it – www.mommsen.edu.it C.M. RMIC8CU003 – C.F. 97199450582 – Distretto XVII –* CUFE: UF8KYX

Roma, 20/09/2023

Alle famiglie

# **CIRCOLARE N° 004 ALUNNI - Attivazione account "G Workspace for Edu" per gli alunni nuovi iscritti alla Scuola dell'Infanzia, Primaria e Secondaria di I grado**

Si comunica che questa Istituzione Scolastica ha provveduto ad attivare i servizi della piattaforma G Workspace for Education (conosciuta anche come G Suite) per gli alunni nuovi iscritti a tutti gli ordini di scuola.

Le applicazioni della "G Workspace for Edu" consentono in modo efficace di:

- condividere documenti, presentazioni, verifiche, video, ecc.;
- partecipare alla Google Classroom eventualmente attivata dai docenti.

Per ciascun alunno è stato creato un indirizzo mail composto dal cognome, nome, classe, anno scolastico e dominio della scuola, esempio:

# **[cognome.nome.classe.2023-24@mommsen.edu.it](mailto:cognome.nome.classe.2023-24@mommsen.edu.it) [rossi.mario.1a.2023-24@mommsen.edu.it](mailto:rossi.mario.1a.2023-24@mommsen.edu.it)**

Per rendere più semplici e usabili gli indirizzi, in caso di doppio nome è stato considerato solo il primo (es. Rossi Anna Maria classe 1A **[rossi.anna.1a.2023-24@mommsen.edu.it](mailto:rossi.anna.1a.2023-24@mommsen.edu.it)** ), tutti gli spazi, accenti e apostrofi sono stati eliminati.

Per la Scuola dell'infanzia gli indirizzi prevedono solo l'indicazione della sezione e non quella della classe (es**. [bianchi.serena.b.2023-24@mommsen.edu.it](mailto:bianchi.serena.b.2023-24@mommsen.edu.it)** )

Per tutti è stata configurata la password temporanea **cambiami**, con richiesta cambio obbligatorio al primo accesso.

# **Per accedere all'account da PC/MAC**

Usando un browser, preferibilmente Chrome, nella pagina www.google.it , in alto a destra, fare click su accedi o utilizza un altro account e seguire le indicazioni presenti a video; si consiglia di uscire preventivamente da eventuali altri account Google attivi nel browser.

# **Per accedere all'account da TABLET O SMARTPHONE**

Dalle impostazioni del dispositivo aggiungere un account Google, inserire l'indirizzo mail, composto come indicato sopra, e accettare le condizioni di utilizzo.

# **Per tutti gli alunni già frequentanti dallo scorso anno, rimangono validi gli account già in uso.**

In caso di problemi, scrivere nel modo più circostanziato possibile a [webmaster@mommsen.edu.it](mailto:webmaster@mommsen.edu.it)

# **Link utili**

- [Informativa G Workspace for Edu per genitori/tutori](https://www.mommsen.edu.it/documento/informativa-g-workspace-for-edu-per-genitori-tutori/)
- [Guide G Workspace for Edu alunni](https://www.mommsen.edu.it/documento/guide-google-workspace-for-edu-alunni/)

Si ringrazia per la collaborazione.

Il Dirigente Scolastico Prof. Federico Spanò